◆◆ 佐久大学図書館 ◆◆

## ナーシングチャンネル トライアル 利用方法

トライアル期間6月30日まで

ナーシングチャンネルでは、250 本以上の看護教材が、動画でインターネット環境の下、視聴できます。 パソコン、タブレット、スマートフォンで利用できます。利用開始には、利用者による登録作業が必要です。

■登録方法

ログイン画面にアクセスします。 ログイン画面 <https://www.nur-chan.jp/>

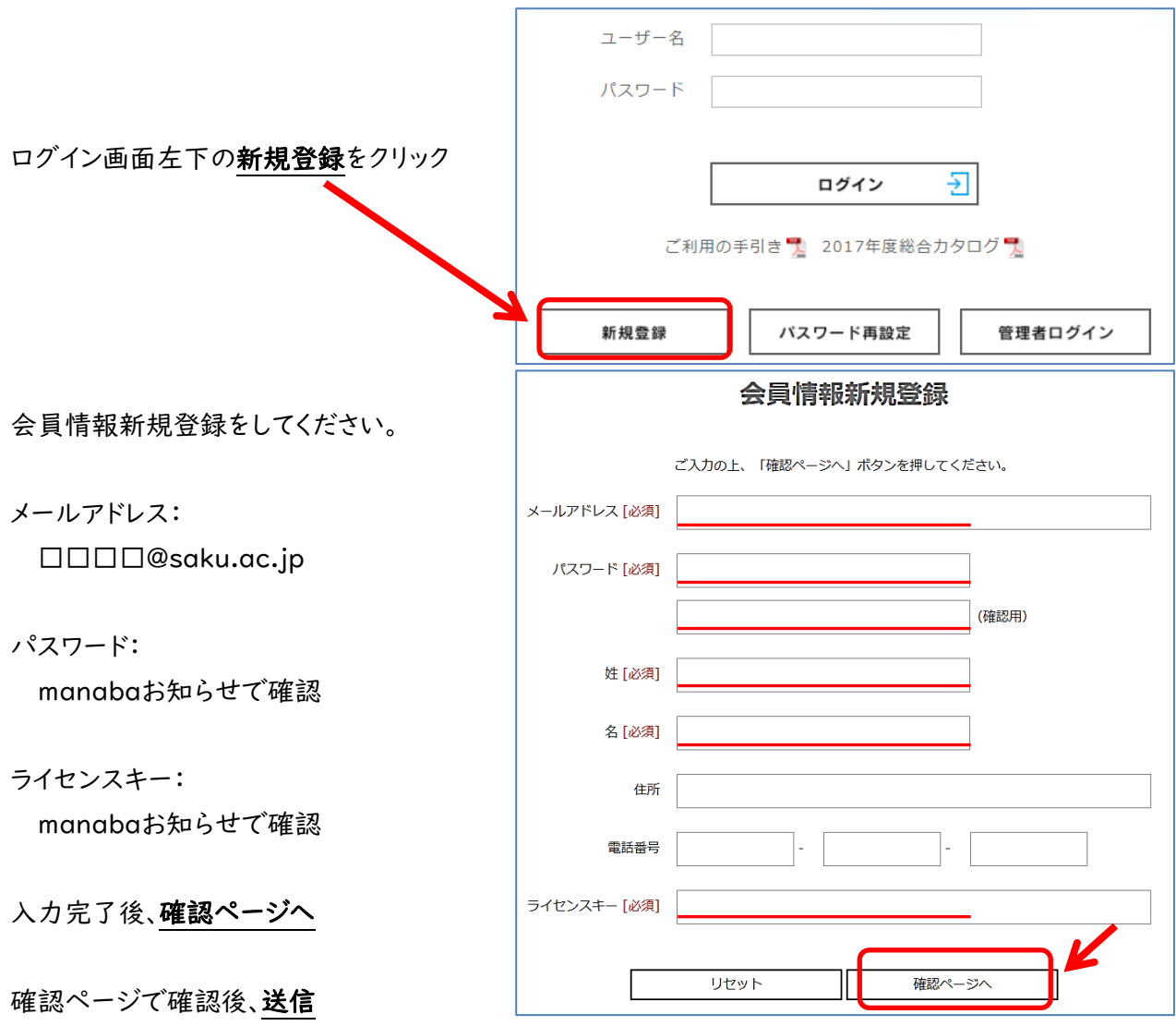

送信後に登録完了のメールが送られてきます。

利用するには、ログイン画面でユーザー名(登録したメールアドレス)と登録したパスワードを入力しログイン します。ログイン画面に詳しい利用の手引きがあるので、利用してください。

## ナーシングチャンネル Nursing

ログイン後、画面左の CONTENTS MENU をクリックすると、カテゴリ一覧が表示されます。

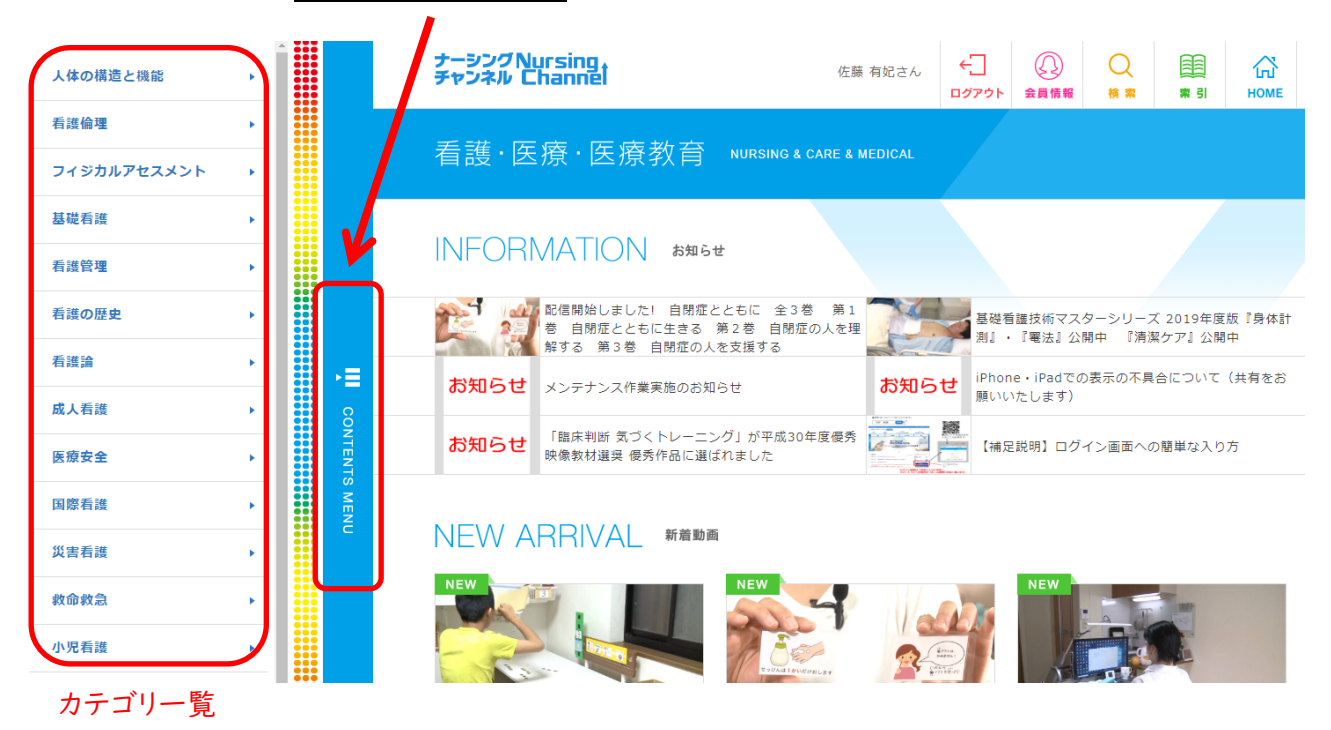

カテゴリ一覧から選んでクリックすると、動画リストが表示されます。

視聴したい動画を選んでクリックすると、作品の概要とチャプターが表示され動画が視聴できます。

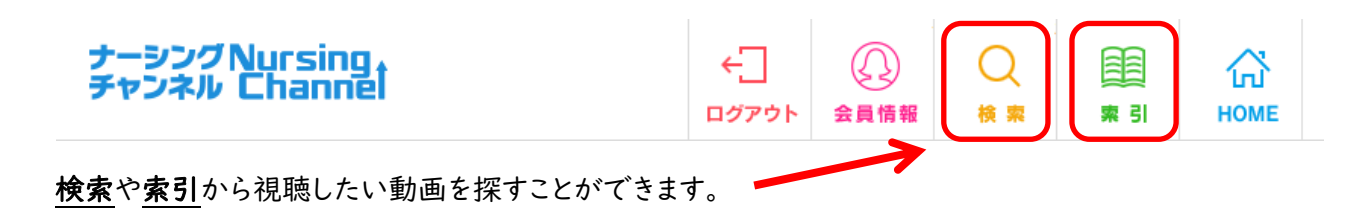

ナーシングチャンネル 2455554

利用に不明な点があれば、図書館へ問い合わせてください。